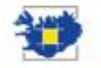

O

 $\frac{1}{2}$ 

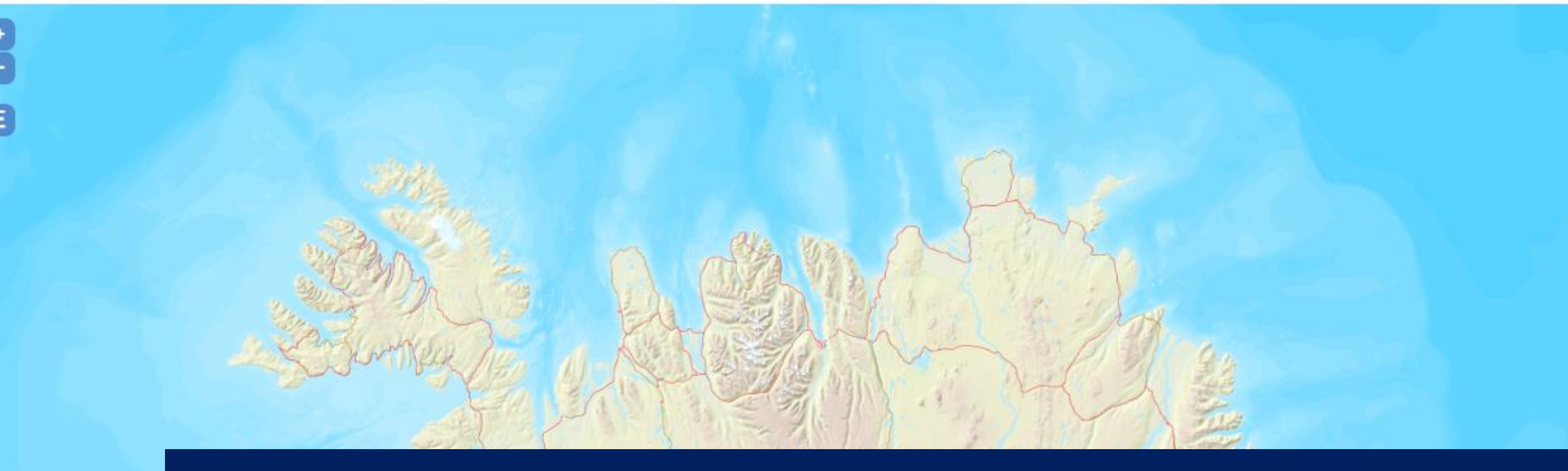

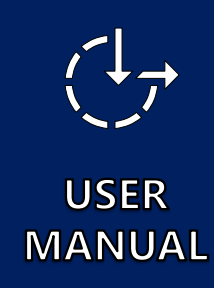

# Kortasjá - web map application

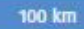

#### <span id="page-1-0"></span>**Contents**

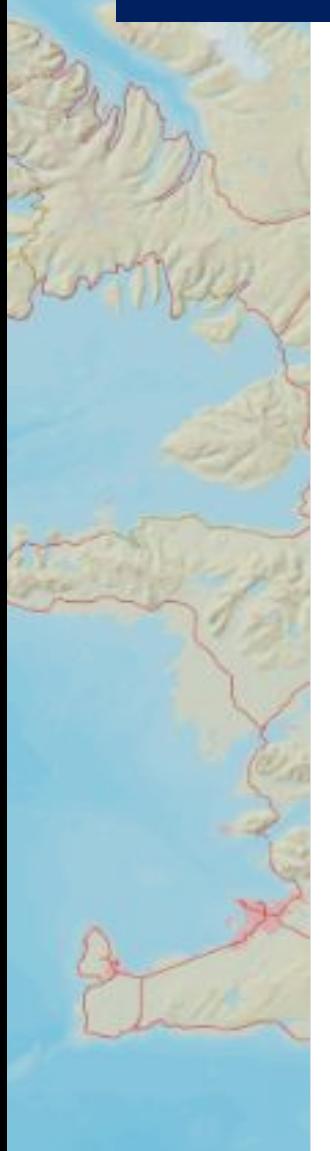

This presentation is designed to be used as a guide to work with available tools in the web map application. Contents of this guide are listed below:

- [Application environment](#page-2-0)  Available tools
- [Menu-](#page-3-0) Search
- [Menu -](#page-4-0) Data
- More tools [Measure distance, area, angle](#page-5-0)
- Tool [Activate split map](#page-6-0)
- Tool [Get coordinates](#page-7-0)

# <span id="page-2-0"></span>Available menu and tools

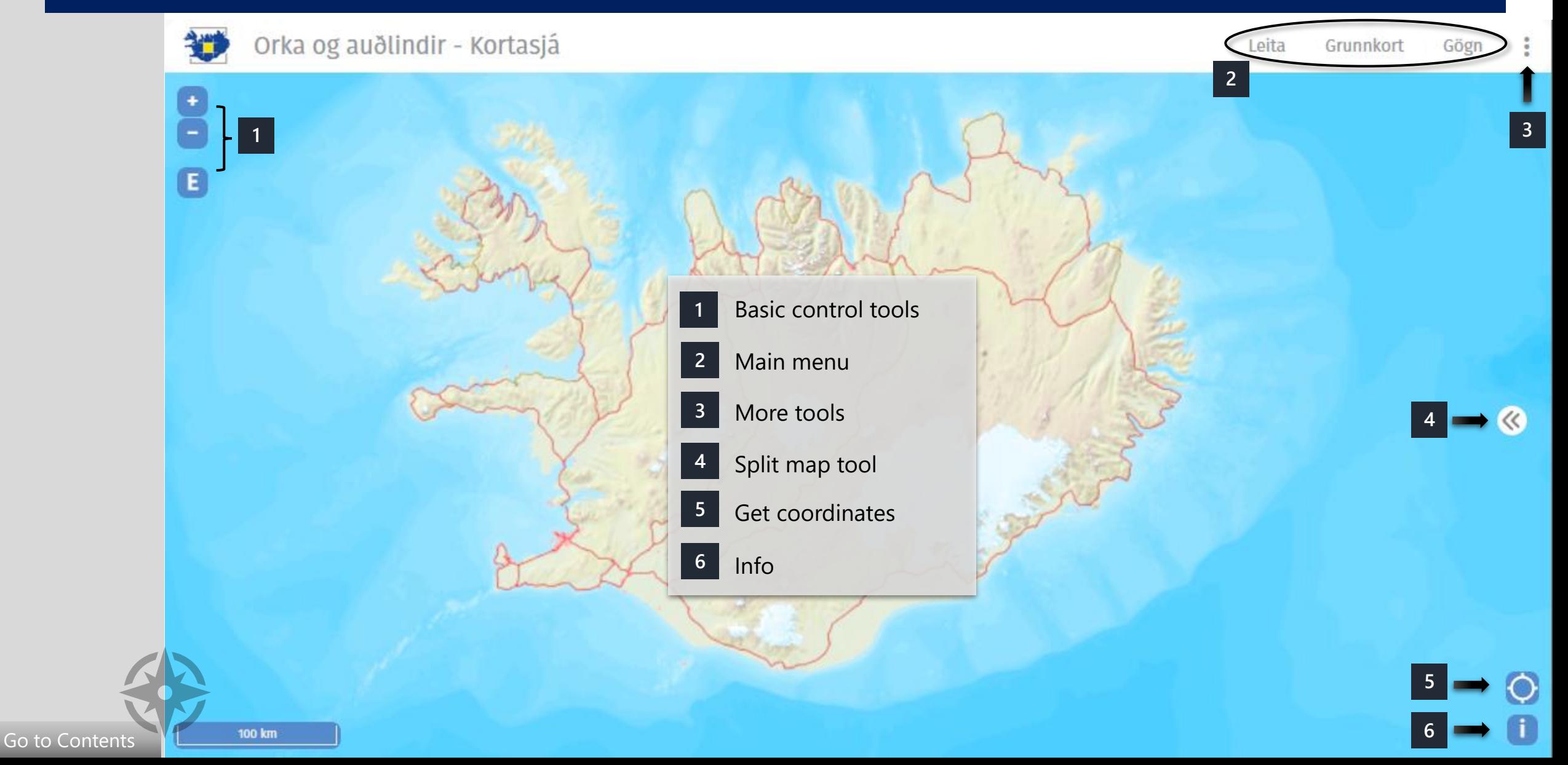

### <span id="page-3-0"></span>Menu – Search/Leita

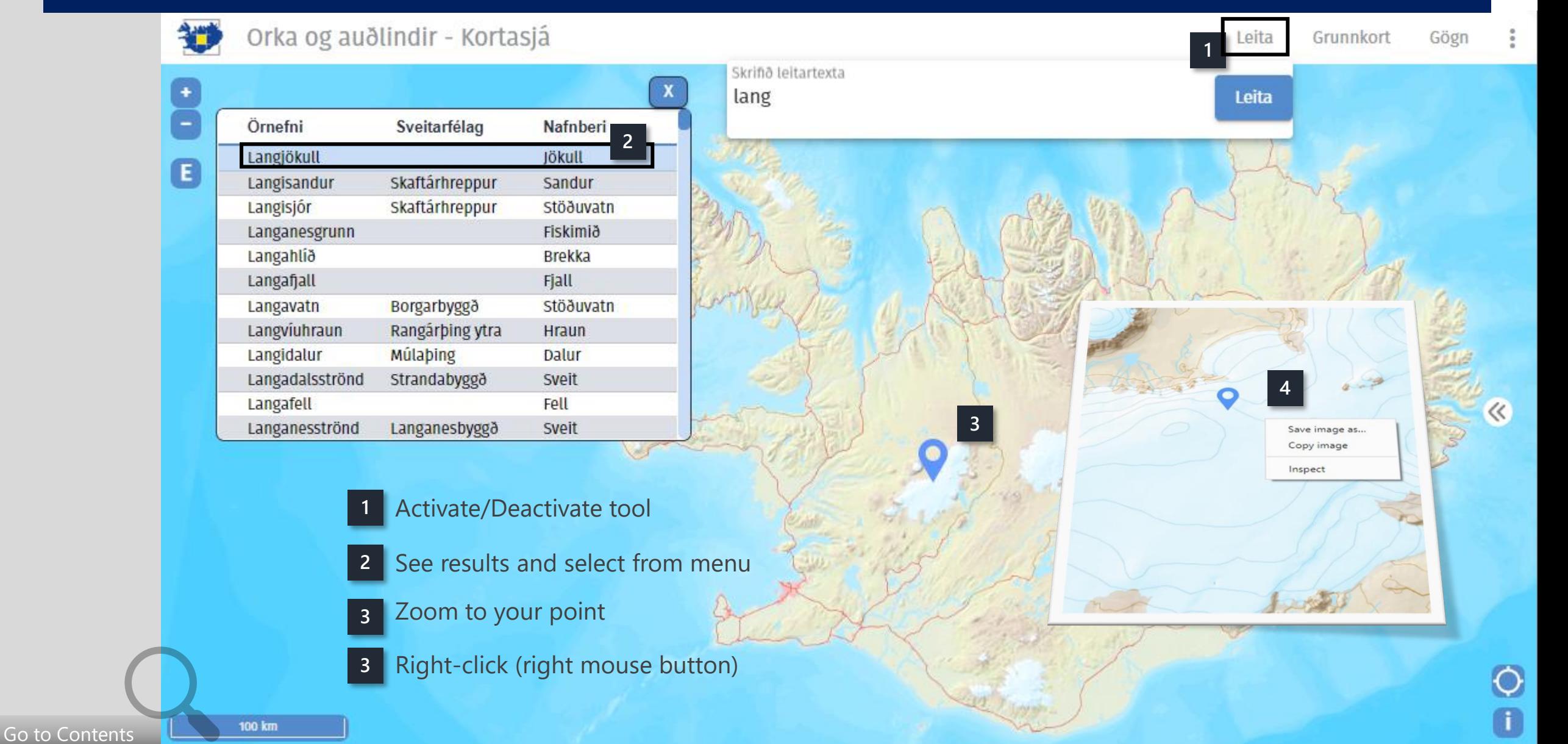

#### <span id="page-4-0"></span>Menu - Data/Gögn

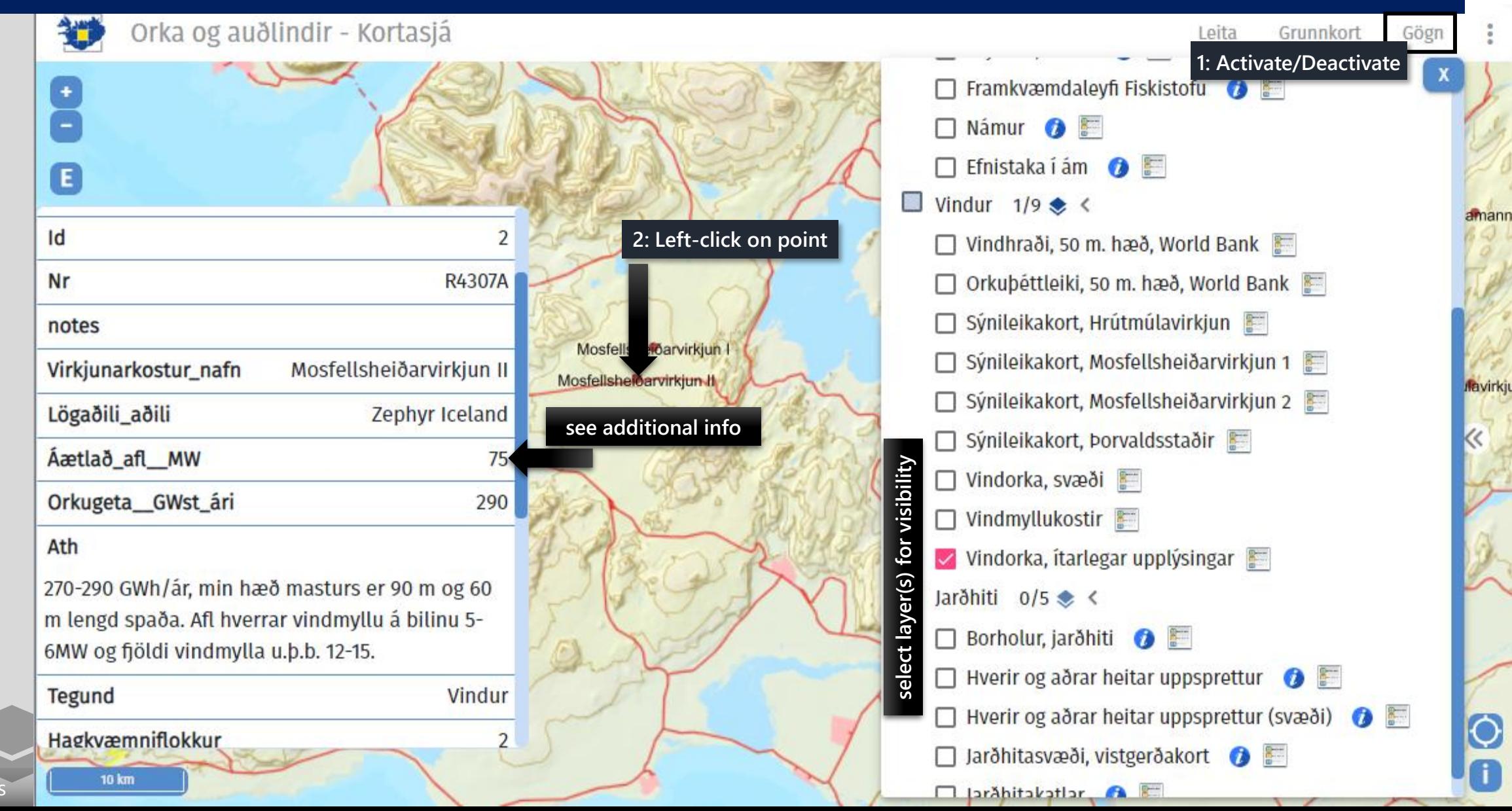

amann

 $\bullet$ 

Go to Contents

#### <span id="page-5-0"></span>More tools – Measure/Mæla

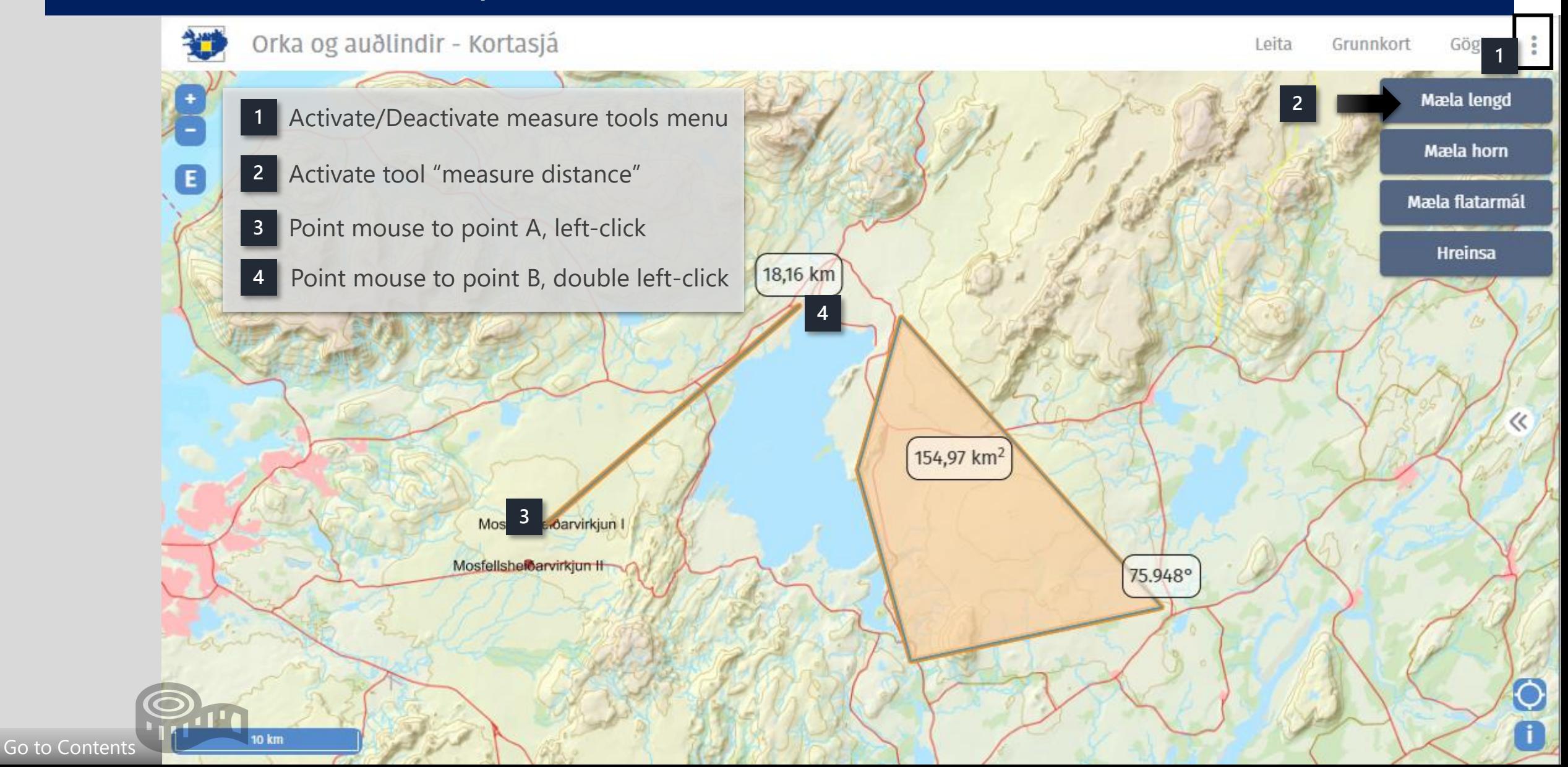

#### <span id="page-6-0"></span>Tool – Activate split map

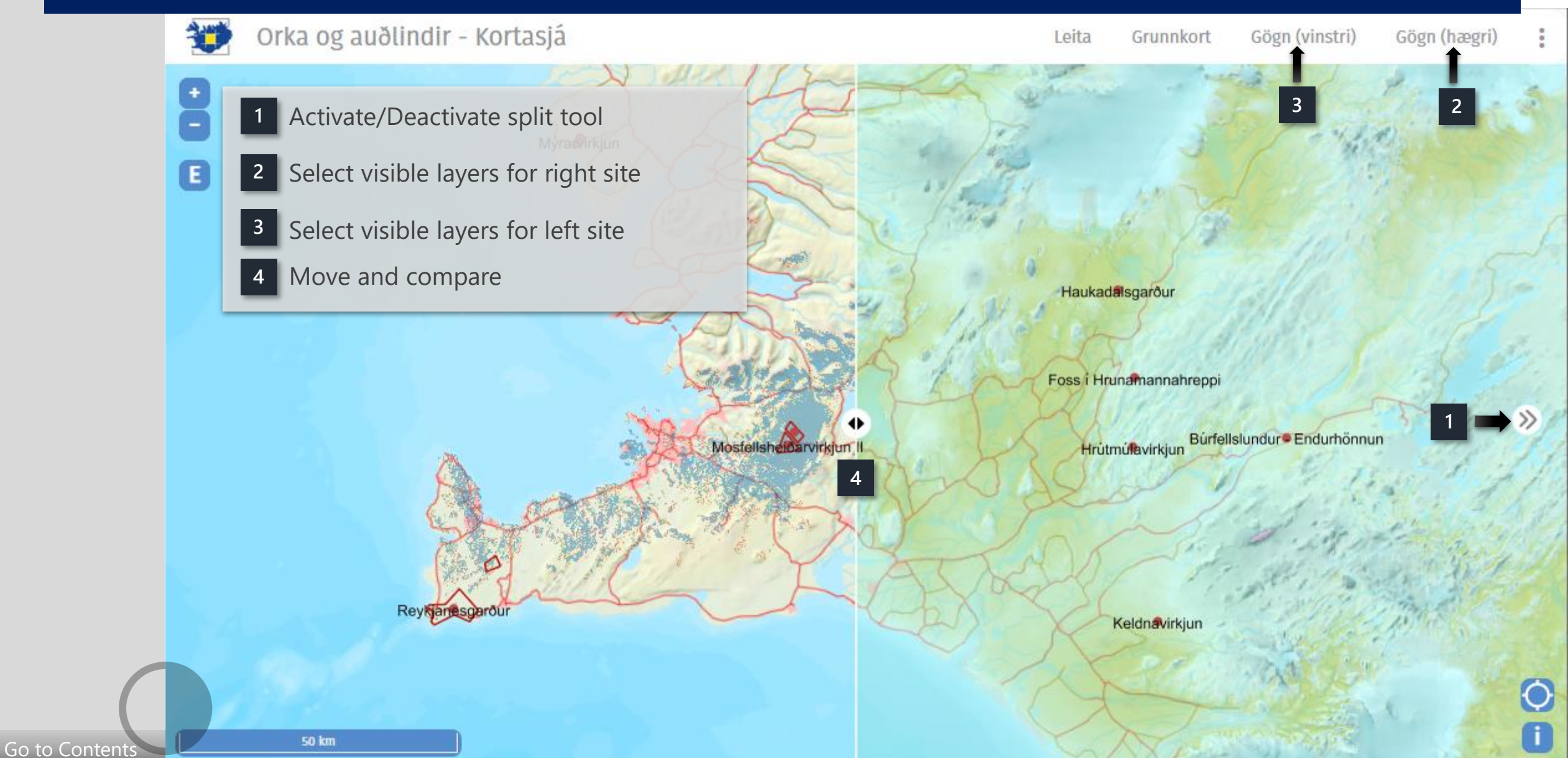

# <span id="page-7-0"></span>Tool – Get coordinates

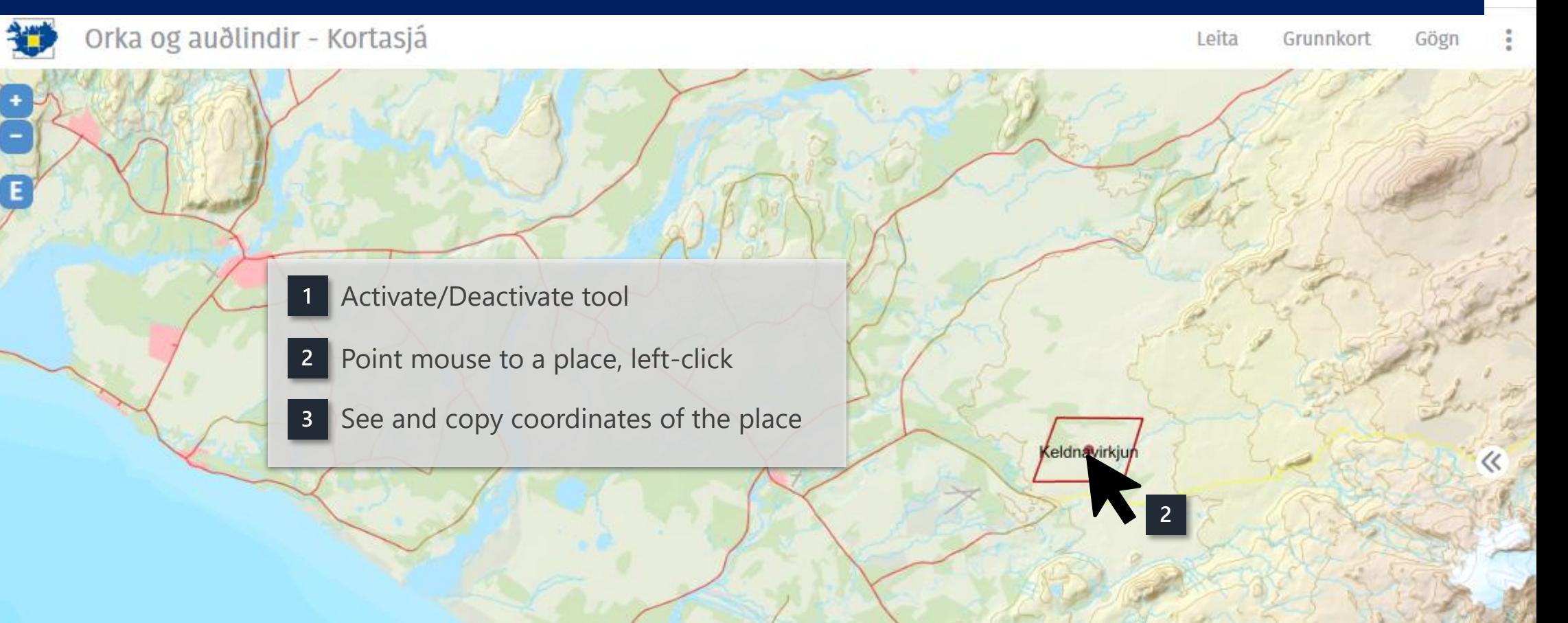

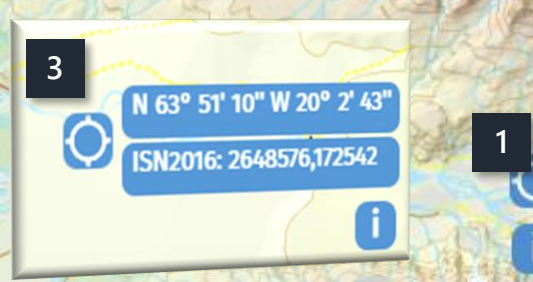

10 km [Go to Contents](#page-1-0)